## SPiDER Scanner - Data Transfer Instructions

P/N MH902, v2 - 01.16.24

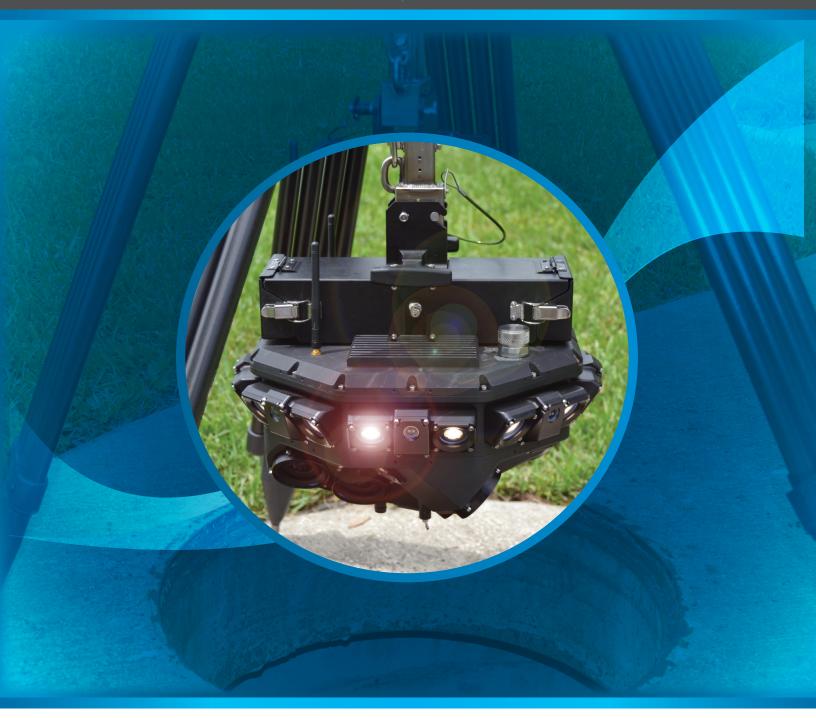

## **CUES Manhole Inspection Division**

3600 Rio Vista Avenue Orlando, Florida 32805

800.327.7791 | salesinfo@cuesinc.com

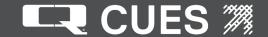

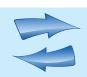

## Daily Data Transfer

- 1. Connect the SPiDER to wall power instead of batteries.
- 2. The green ethernet cable to the SPiDER should be connected to port GB1 on the PPA computer.
- 3. Local network cable should be attached to ethernet slot GB2

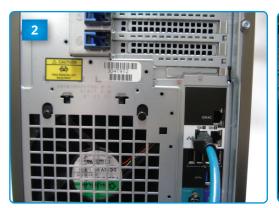

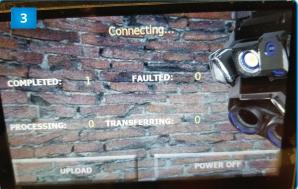

- 4. Wait until the server status changes from "Connecting" to "Downloading" on the screen:
- 5. When the server indicates "No Active Downloads", the SPiDER has been emptied.
- 6. You can disconnect the SPiDER anytime during data transfer and it will resume when it is connected.
- 7. Allow the server time to process the data.

NOTE: Once processed, scans will automatically be imported into the "Paired SPiDER Viewer".

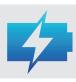

## Preparing For The Next Day

- Charge all SPiDER Batteries
- Charge the tablet

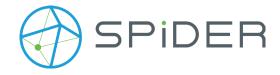